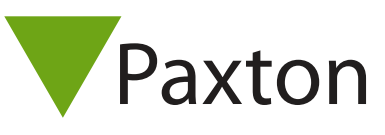

## Connecting HID iclass R , RK, RPK and RWK readers

## Overview

The output from the reader is in a Wiegand format. The bit output from the reader is dependant on the iCLASS card encoding used. The R10, R15, R30 & R40 iCLASS readers are also able read the 32 bit card serial number (CSN) of a MIFARE card. This can be set during reader production, or in the field using configuration cards. The bit output should be confirmed with HID if unknown, to ensure the correct settings are applied in the Net2 software.

As standard, the reader is set to control the LEDs. This must be changed to LED host control, using the configuration card HID06 LED and Beep card, available from HID.

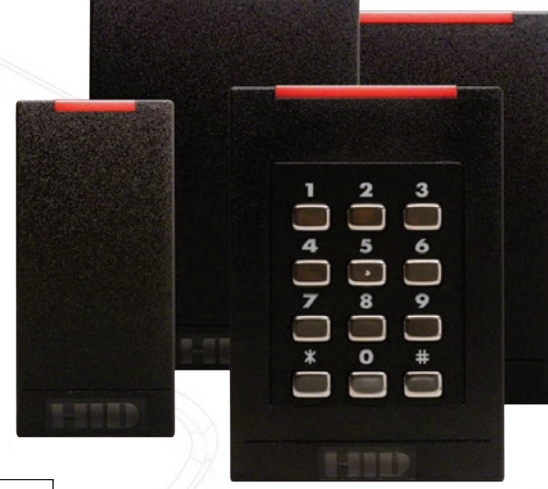

If the iClass reader has an embedded keypad, (depicted by the prefix RK or RWK), the keypad can operate in 4 bit standard mode with Net2.

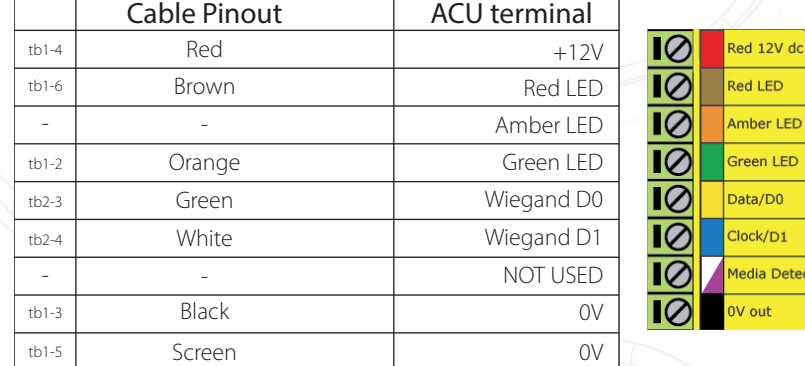

## Ensure any unused wires are safely terminated.

To set up a Wiegand filter to screen out the card number, you will need to use the Net2 Server configuration utility. Once completed, select the reader 'Token data fomat' in Net2 to 'Wiegand Custom'.

See: AN1010 - Configuring custom Wiegand formats < http://paxton.info/990 > AN1112 - Configuring a Wiegand keypad < http://paxton.info/1650 > for more information

To configure the LED setting, open the Net2 server configuration utility and on the 'General' tab, check the 'Display reader LED's in OEM style' box.

+49 (0) 251 2080 6900

**S** paxton.gmbh.support support@paxton-gmbh.de

+31 (0)76 3333 999

Ĉ.

**8** paxton.benelux.support support@paxton-benelux.com

If the option is not available, please contact Technical support for further advice.

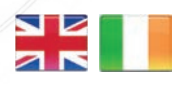

 $444 (0)1273 811011$ **S** paxton.support support@paxton.co.uk

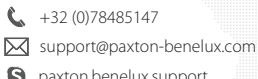

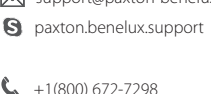

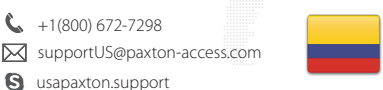

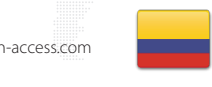

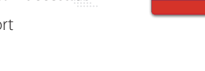

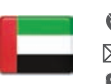

 8000 3570 3783 ¢. **X** support@paxtonaccess.ae **a** paxton.support

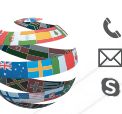

+44 (0)1273 811011 paxton.support Support@paxton.co.uk

 $\mathbf{C}$ ,  $+11$  5715088198

**Q** paxton.soporte soporte@paxton-access.com

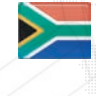

support@paxtonaccess.fr **S** paxton.support

+33 (0)157 329356

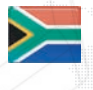

- $427 (0)21 4276691$
- **Q** paxton.support Support@paxtonaccess.co.za

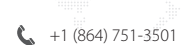

- soporte@paxton-access.com
- **Q** paxton.soporte